## BCU

## TXT BNKNG CMNDS text to 20228

COM - Get a list of available commands BAL - Get your balance **HIST** - Get your transaction history TRAN - Transfer funds NEXT - Go to next transaction from history HOURS - Get service center hours CONTACT - Get BCU's toll free number HELP - Get assistance with Text Banking **STOP** - Deactivate Text Banking

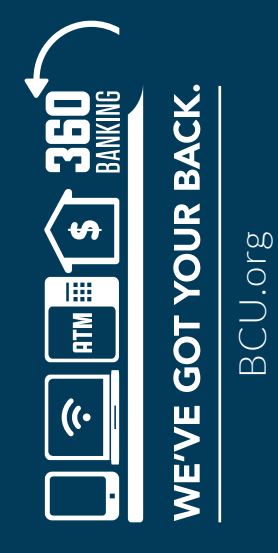